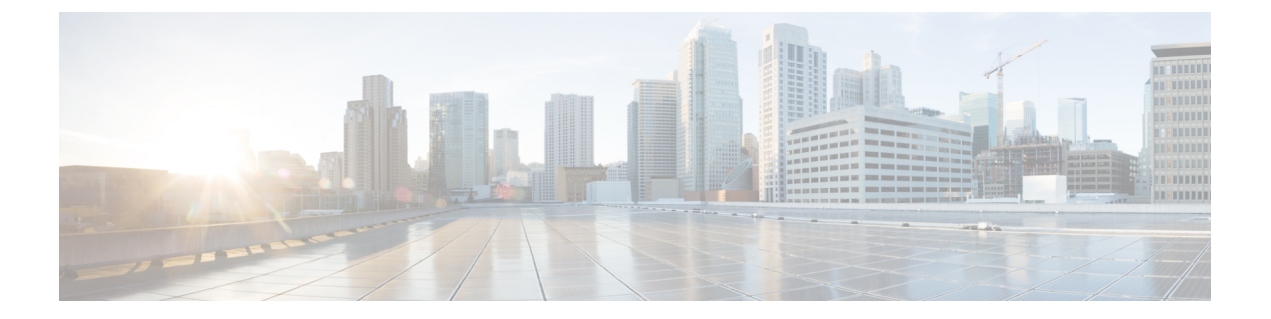

# 自動応答

- [自動応答](#page-0-0)の概要 (1 ページ)
- Cisco Unity [Connection](#page-1-0) の設定 (2ページ)
- Cisco [Unified](#page-6-0) CCX の設定 (7 ページ)
- Cisco Unity [Express](#page-9-0) の設定 (10 ページ)

## <span id="page-0-0"></span>自動応答の概要

自動応答により、発信者は受付と対話せずに組織内のユーザを見つけることができます。発信者 に対して再生される音声ガイダンスをカスタマイズできます。

自動応答は Unified Communications Manager と連携して、特定の内線番号へのコールを受信しま す。このソフトウェアは、発信者と対話し、連絡しようとしている組織内の通話相手の内線番号 を発信者が検索して選択できるようにします。

自動応答には次の機能があります。

- 通話に応答する
- ユーザが設定可能なウェルカム音声ガイダンスを再生します。
- 発信者に次の 3 つのアクションの 1 つを実行するように求めるメイン メニューの音声ガイダ ンスを再生します。
	- オペレータにつなぐ場合は「0」を押します。
	- 内線番号を入力する場合は「1」を押します。
	- 名前をスペルで入力する場合は「2」を押します。

発信者が名前をスペルで入力することを選択した場合(2 を押した場合)、システムは 入力された文字を、使用可能な内線番号に設定されている名前と比較します。結果は次 のいずれかになります。

• 一致する名前が存在する場合、システムは一致したユーザへの転送をアナウンスし、 発信者がデュアルトーン多重周波数(DTMF)キーを押して転送を停止できるよう 2秒間待機します。発信者が転送を停止しない場合は、明示的な確認を行います(名

前を確認する音声ガイダンスを再生し、そのユーザのプライマリ エクステンション にコールを転送します)。

- 複数のユーザに一致した場合、システムは正しい内線番号を選択するよう発信者に 求めます。
- 非常に多くのユーザが一致する場合、システムはさらに文字を入力するよう発信者 に求めます。
- 一致する名前が存在しない場合、つまりユーザが誤ったオプションを押した場合に は、システムは音声ガイダンスでユーザが誤ったオプションを押したことを通知し、 ユーザに対し正しいオプションを押すように指示します。
- 発信者が接続先を指定した場合、システムはコールを転送します。
- 回線が通話中であるか、現在使用されていない場合、システムは発信者に通知し、メイン メ ニューの音声ガイダンスを再生します。

自動応答ソリューションは、次のように、自動音声応答機能を備えたさまざまなシスコ製品を使 用して 3 通りの方法で導入できます。

- Cisco UnityConnection(CUC)を使用した自動応答:顧客に最も広く利用されている自動応答 ソリューション構成です。
- Cisco Unified Contact Center Express (Unified CCX) を使用した自動応答
- Cisco Unity Express(CUE)を使用した自動応答

## <span id="page-1-0"></span>**Cisco Unity Connection** の設定

Cisco Unity Connection サーバは、外部発信者と内部発信者の両方に自動応答機能を提供します。 自動応答機能では、オペレータや受付が介入することなく、発信者が内線番号に自動で転送され ます。

自動応答機能にはメニューシステムがあります。また、発信者が特定の番号(通常は「「0」」) をダイヤルして実際のオペレータに接続することもできます。個々のサイト ロケーションをサ ポートするために、複数の自動応答機能を実装できます。Cisco Unity Connection では、自動応答 はカスタム アプリケーション ツリー構造になっています。この構造は、複数のコール ハンドラ を作成してリンクすることで作成されます。自動応答は、入力点と出口点、および発信者が選択 する DTMF 入力に基づく中間ルーティング決定によって定義されます。

自動応答のデフォルトの動作と例の詳細については、『System [Administration](https://www.cisco.com/c/en/us/support/unified-communications/unity-connection/products-maintenance-guides-list.html) Guide for Cisco Unity [Connection](https://www.cisco.com/c/en/us/support/unified-communications/unity-connection/products-maintenance-guides-list.html)』を参照してください。

## **Cisco Unity Connection** の設定タスク フロー

このタスク フローを使用して、Cisco Unity Connection を使用する自動応答を設定できます。

 $\mathbf{l}$ 

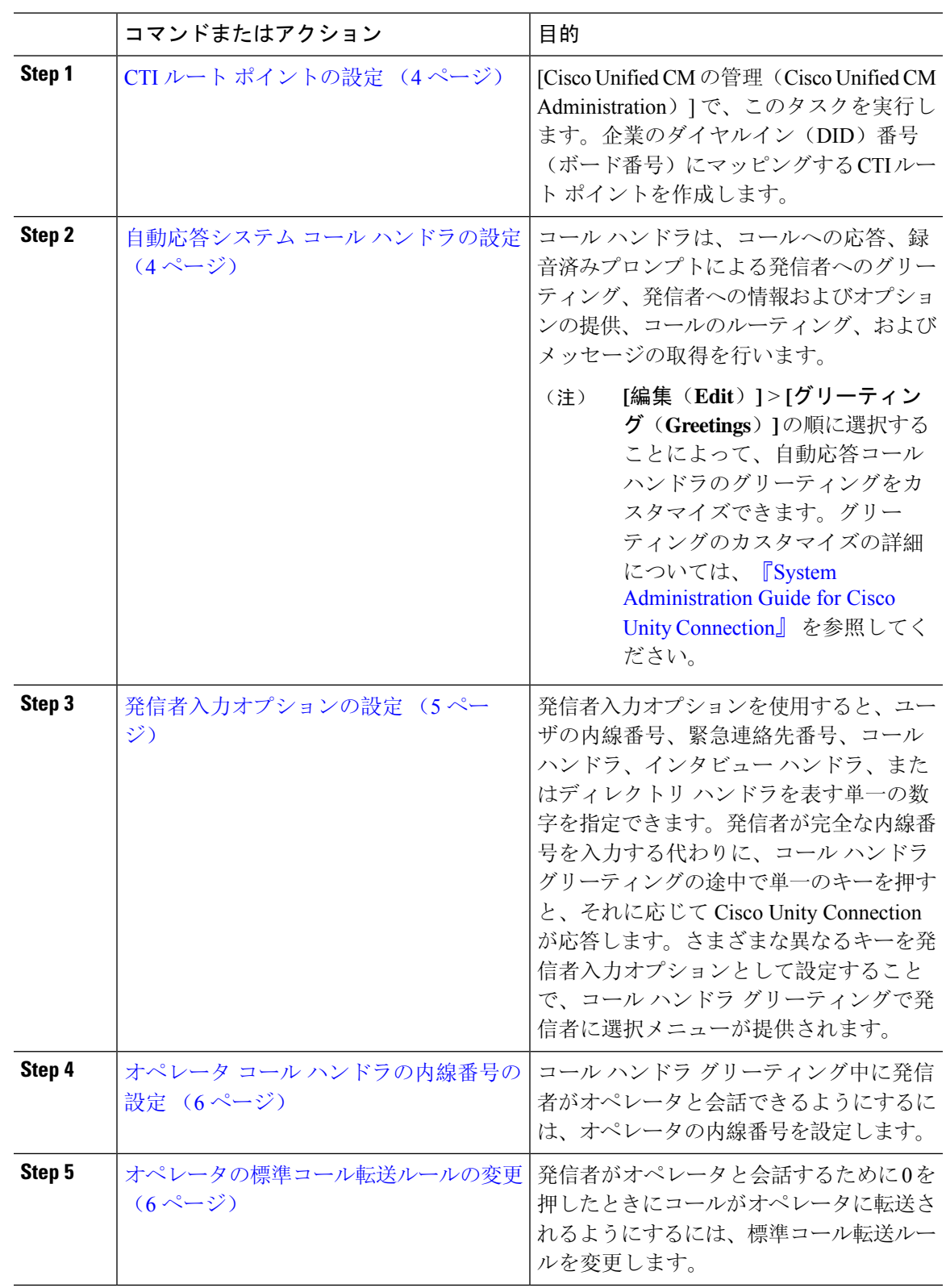

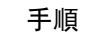

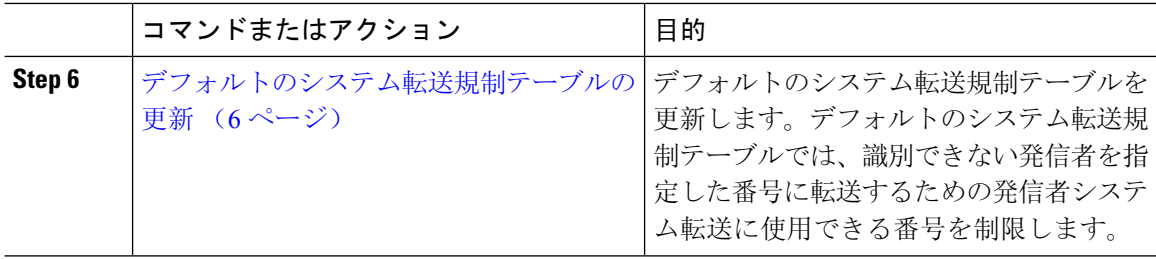

### <span id="page-3-0"></span>**CTI** ルート ポイントの設定

#### 手順

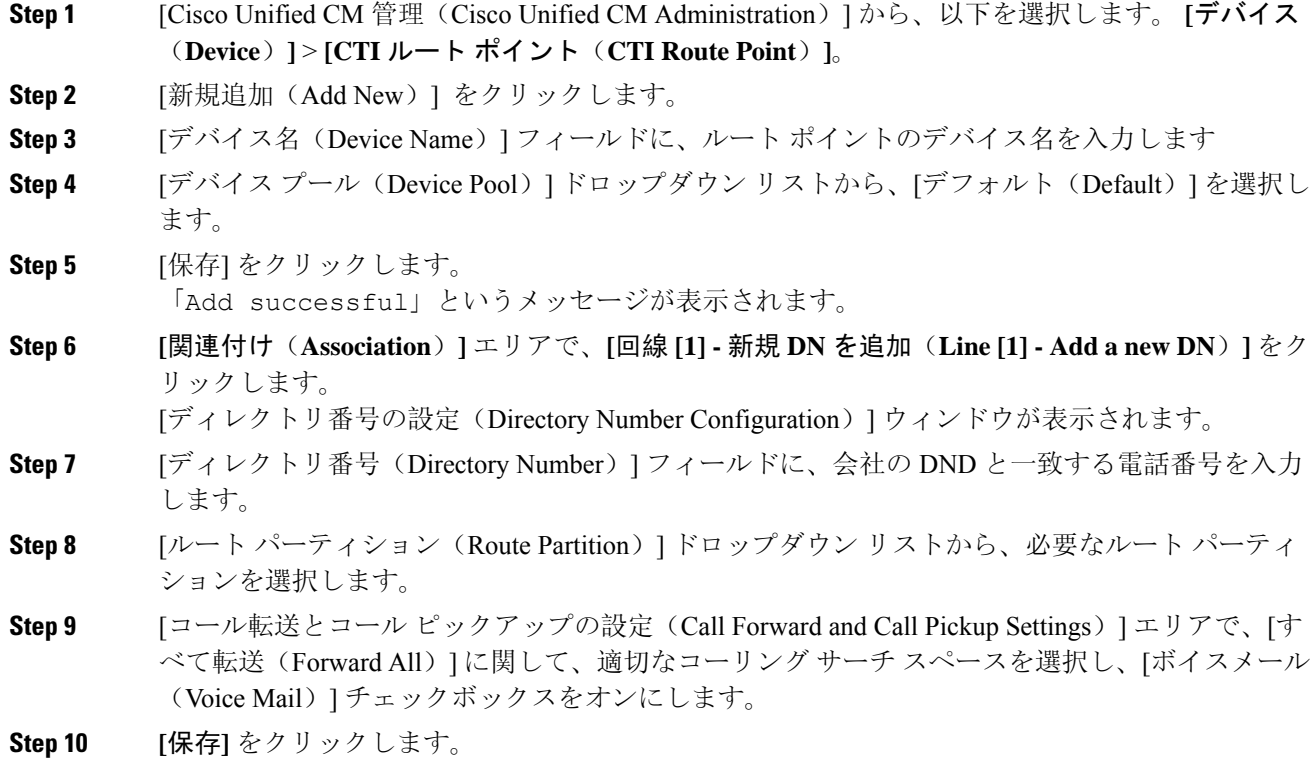

### <span id="page-3-1"></span>自動応答システム コール ハンドラの設定

手順

**Step 1 Cisco Unity Connection の管理で、左側の [Cisco Unity Connection] ツリーから、[コール管理(Call** Management)] に移動し、[システム コール ハンドラ(System Call Handlers)] を選択します。 **Step 2** [新規追加] をクリックします。

[新しいコールハンドラ(**New Call Handler**)] ウィンドウが表示されます。

- **Step 3** [表示名(**Display Name**)] フィールドに「**AutoAttendant**」と入力します。
- **Step 4** [拡張(**Extension**)] フィールドに、CTI ルート ポイントに関して指定したものと同じ内線番号を 入力します。
- **Step 5** [保存(Save)] をクリックします。 [コールハンドラの基本設定の編集(自動アテンダント)(Edit Call Handler Basics (AutoAttendant))] ウィンドウが表示されます。
- **Step 6** 必須フィールドを編集して [保存(**Save**)] をクリックします。

### <span id="page-4-0"></span>発信者入力オプションの設定

手順

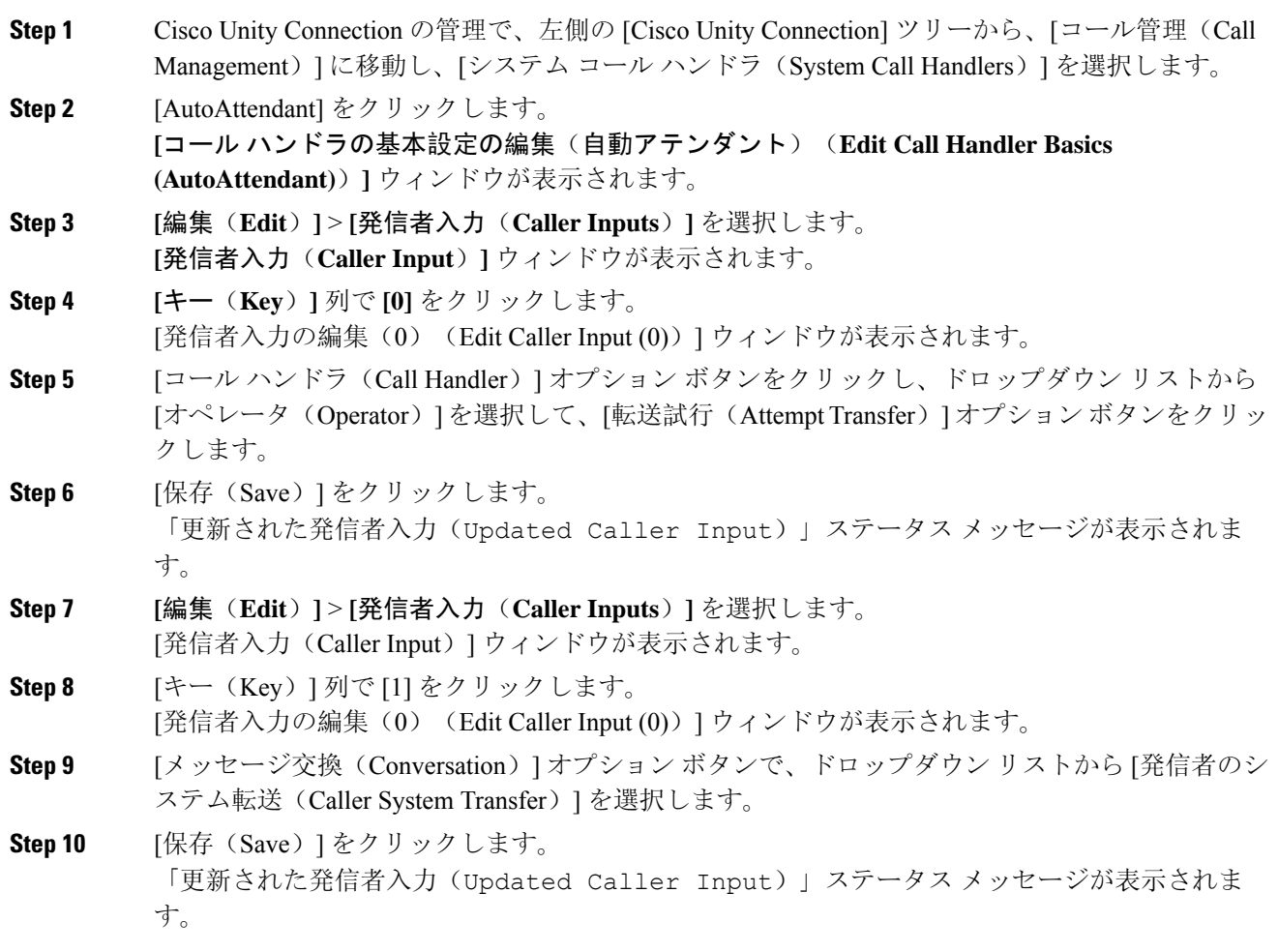

### <span id="page-5-0"></span>オペレータ コール ハンドラの内線番号の設定

#### 手順

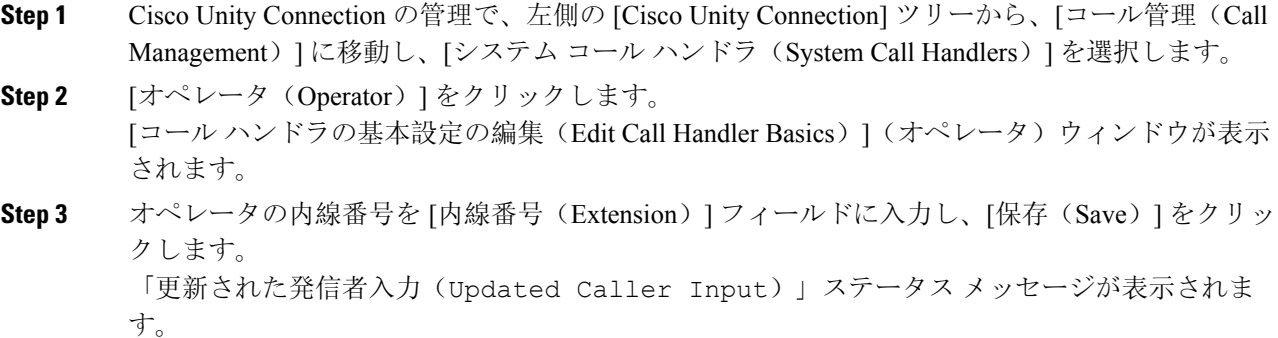

### <span id="page-5-1"></span>オペレータの標準コール転送ルールの変更

#### 手順

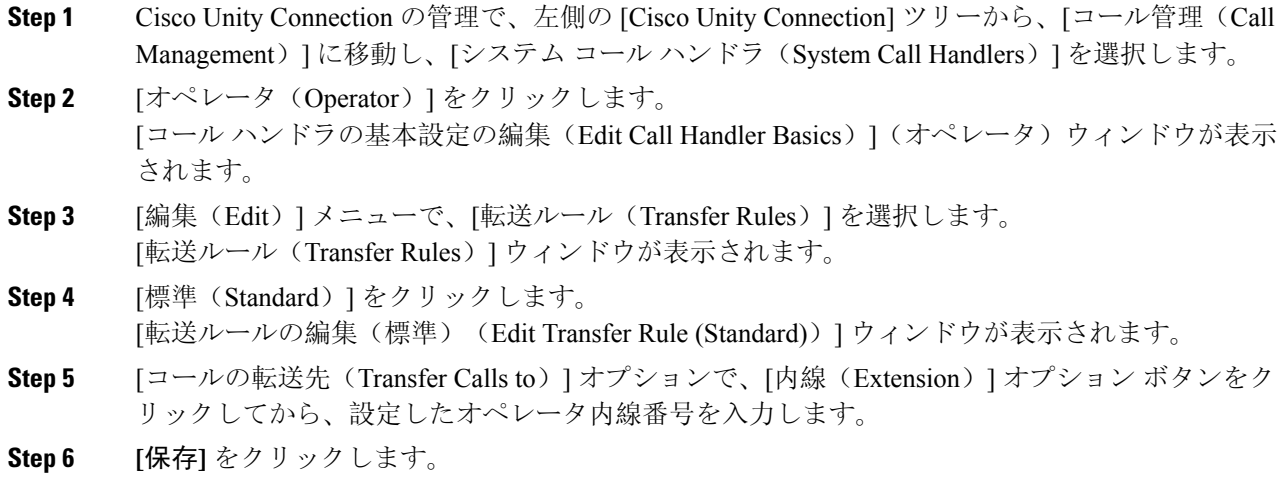

## <span id="page-5-2"></span>デフォルトのシステム転送規制テーブルの更新

#### 手順

**Step 1 Cisco Unity Connection Administration の左側にある Cisco Unity Connection ツリーで、「システム設定** (System Settings)] に移動し、[規制テーブル(Restriction Tables)] を選択します。

**6**

- **Step 2** [デフォルトのシステム転送(Default System Transfer)] をクリックします。 [規制テーブルの基本の編集(デフォルトのシステム転送)(Edit Restriction Table Basics (Default System Transfer))] ウィンドウが表示されます。
- **Step 3** [順番(Order)] 列の 6 に関して [ブロック(Blocked)] 列のチェック ボックスをオフにします。
- **Step 4 [**保存**]** をクリックします。

# **Cisco Unity Connection** 自動応答のトラブルシューティング

Cisco Unity Connection を使用した自動応答のトラブルシューティングの詳細については、次の参 照先を参照してください。

- [http://www.cisco.com/c/en/us/support/docs/voice-unified-communications/](http://www.cisco.com/c/en/us/support/docs/voice-unified-communications/unified-communications-manager-callmanager/107517-calltrf.html) [unified-communications-manager-callmanager/107517-calltrf.html](http://www.cisco.com/c/en/us/support/docs/voice-unified-communications/unified-communications-manager-callmanager/107517-calltrf.html)
- [http://www.cisco.com/c/en/us/td/docs/voice\\_ip\\_comm/connection/8x/troubleshooting/guide/8xcuctsgx/](http://www.cisco.com/c/en/us/td/docs/voice_ip_comm/connection/8x/troubleshooting/guide/8xcuctsgx/8xcuctsg110.html) [8xcuctsg110.html](http://www.cisco.com/c/en/us/td/docs/voice_ip_comm/connection/8x/troubleshooting/guide/8xcuctsgx/8xcuctsg110.html)
- [http://www.cisco.com/c/en/us/td/docs/voice\\_ip\\_comm/connection/8x/troubleshooting/guide/8xcuctsgx/](http://www.cisco.com/c/en/us/td/docs/voice_ip_comm/connection/8x/troubleshooting/guide/8xcuctsgx/8xcuctsg040.html) [8xcuctsg040.html](http://www.cisco.com/c/en/us/td/docs/voice_ip_comm/connection/8x/troubleshooting/guide/8xcuctsgx/8xcuctsg040.html)
- [http://www.cisco.com/c/en/us/td/docs/voice\\_ip\\_comm/connection/8x/troubleshooting/guide/8xcuctsgx/](http://www.cisco.com/c/en/us/td/docs/voice_ip_comm/connection/8x/troubleshooting/guide/8xcuctsgx/8xcuctsg180.html) [8xcuctsg180.html](http://www.cisco.com/c/en/us/td/docs/voice_ip_comm/connection/8x/troubleshooting/guide/8xcuctsgx/8xcuctsg180.html)

# <span id="page-6-0"></span>**Cisco Unified CCX** の設定

自動応答は、Cisco Unified Contact Center Express(統合 CCX)の 5 シート バンドルに標準として 組み込まれています。

スクリプトの概要については、『Cisco Unified Contact Center Express Getting Started with Scripts』を 参照してください。

### <span id="page-6-1"></span>**Cisco Unified CCX** の前提条件

- 自動応答を使用する前に、Cisco Unified CCX をインストールして設定する必要があります。 Cisco Unified CCX は、ソフトウェアと、このソフトウェアからテレフォニー システムへの接 続を制御します。
- Unified Communications Manager でユーザを設定します。

Unified Communications Manager でサポートされている Cisco Unified CCX のバージョンについて は、『Cisco[コラボレーションシステムリリースサマリーマトリックス](https://www.cisco.com/c/en/us/td/docs/voice_ip_comm/uc_system/unified/communications/system/versions/IPTMtrix.html)』を参照してください。 (注)

## **Cisco Unified CCX** 自動応答タスク フロー

自動応答の設定タスクは Cisco Unified Contact Center Express(Unified CCX)で完了します。次の タスクの詳細な手順を表示するには、『Cisco Unified CCX [Administration](https://www.cisco.com/c/en/us/support/customer-collaboration/unified-contact-center-express/products-installation-and-configuration-guides-list.html) Guide』および『[Cisco](https://www.cisco.com/c/en/us/support/customer-collaboration/unified-contact-center-express/products-programming-reference-guides-list.html) Unified Contact Center [Express](https://www.cisco.com/c/en/us/support/customer-collaboration/unified-contact-center-express/products-programming-reference-guides-list.html) Getting Started with Scripts』をそれぞれ参照してください。

#### 始める前に

- 自動応答機能については、[自動応答](#page-0-0)の概要 (1 ページ)を確認してください。
- 自動応答機能を備えるCiscoUCCXの詳細については、以下を確認してください。[CiscoUnified](#page-6-0) CCX の設定 (7 [ページ](#page-6-0))
- Cisco Unified CCX の[前提条件](#page-6-1) (7 ページ)を確認してください。

#### 手順

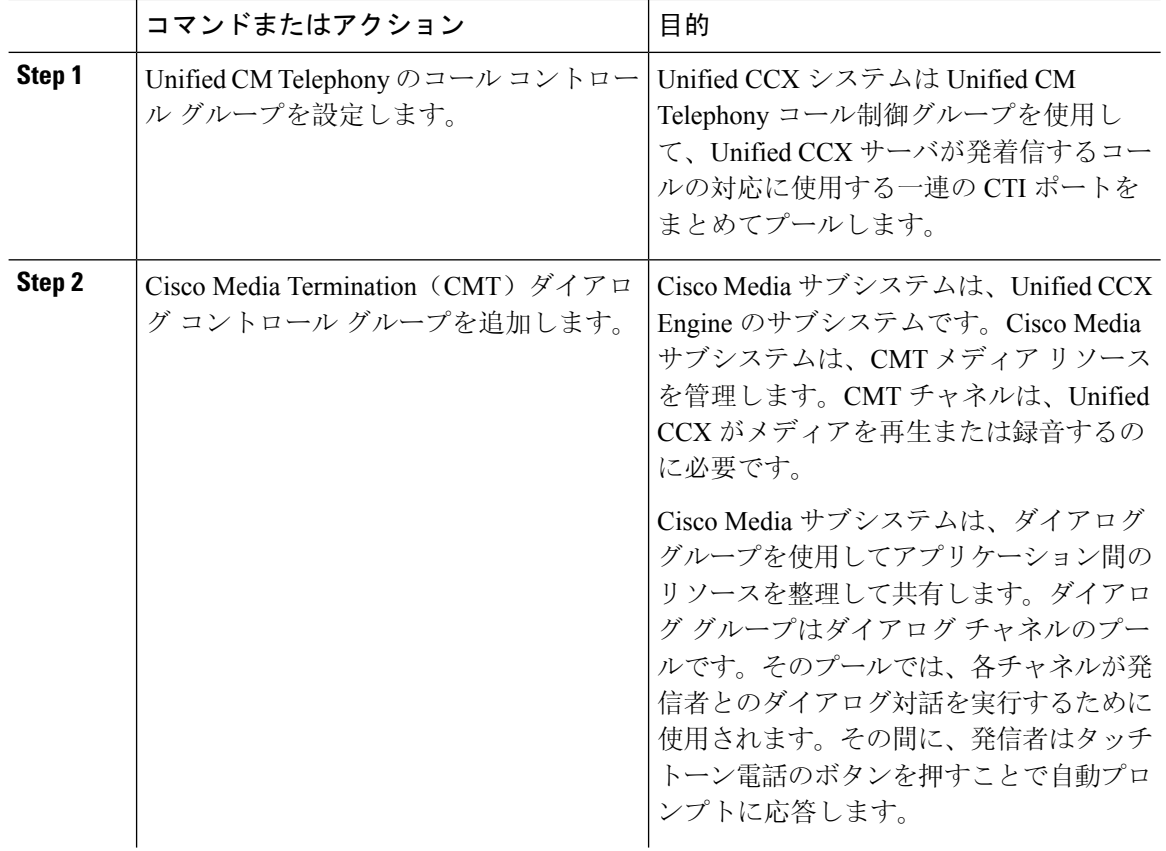

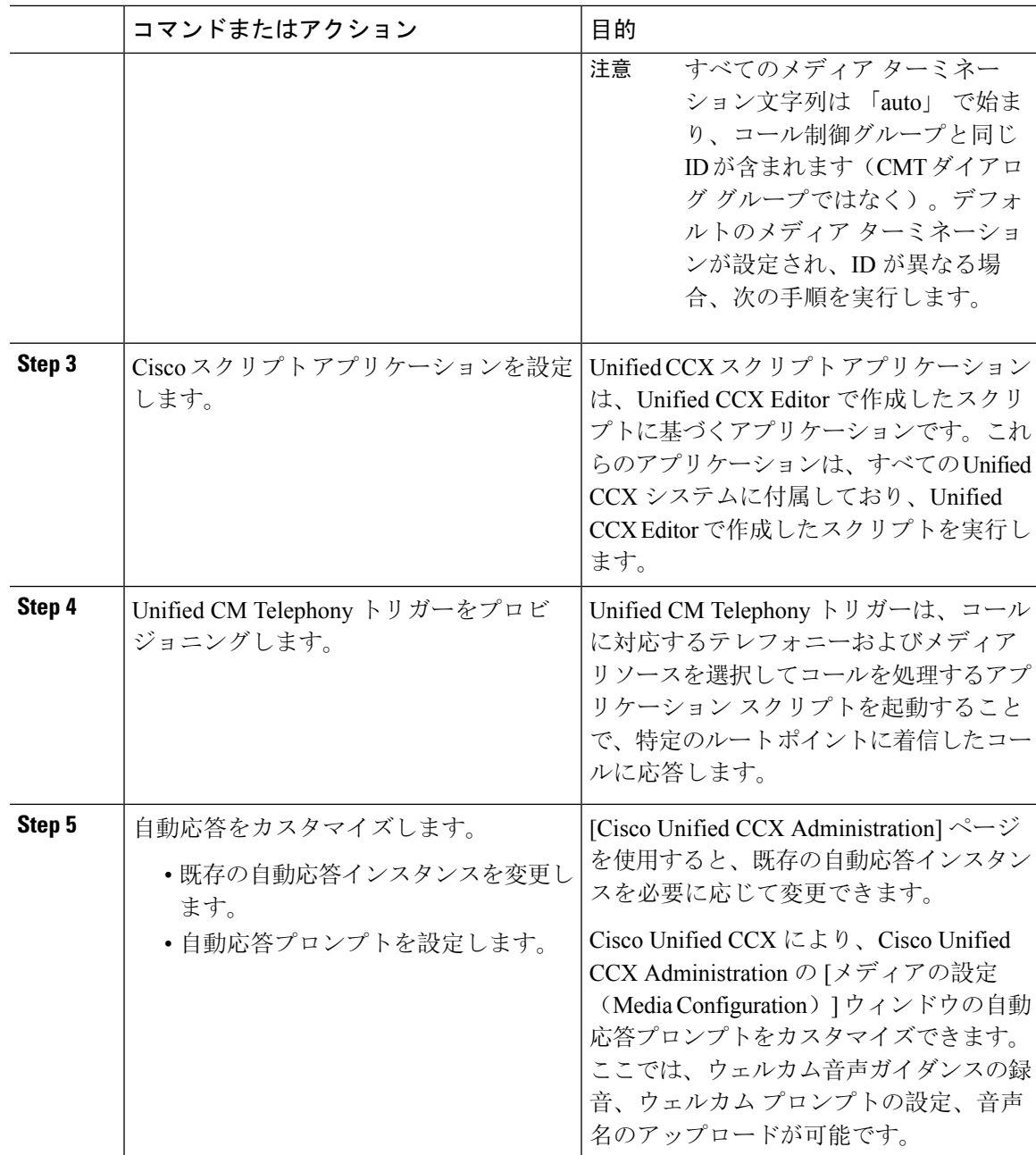

## **Cisco Unified CCX** 自動応答のトラブルシューティング

CiscoUnifiedCCXを使用した自動応答のトラブルシューティングについては、[http://docwiki.cisco.com/](http://docwiki.cisco.com/wiki/List_of_Troubleshooting_Tips_for_Unified_CCX_7.0#Cisco_Unified_Communications_Manager_Automated_Attendant) [wiki/List\\_of\\_Troubleshooting\\_Tips\\_for\\_Unified\\_CCX\\_7.0#Cisco\\_Unified\\_Communications\\_Manager\\_](http://docwiki.cisco.com/wiki/List_of_Troubleshooting_Tips_for_Unified_CCX_7.0#Cisco_Unified_Communications_Manager_Automated_Attendant) Automated Attendantを参照してください(Windows バージョンだけに適用されます)。

# <span id="page-9-0"></span>**Cisco Unity Express** の設定

Cisco Unity Express を使用した自動応答設定については、『Cisco Unity Express [VoiceMail](https://www.cisco.com/c/en/us/support/unified-communications/unity-express/products-maintenance-guides-list.html) and Auto Attendant CLI [Administrator](https://www.cisco.com/c/en/us/support/unified-communications/unity-express/products-maintenance-guides-list.html) Guide for 3.0 and Later Versions』の「「Configuring Auto Attendants」」 の章を参照してください。

サンプル自動応答スクリプトの導入については、『Getting Started with Cisco [Unified](https://www.cisco.com/c/en/us/support/customer-collaboration/unified-contact-center-express/products-installation-guides-list.html) IP IVR』の 「「Deployment of sample script aa.aef」」の章を参照してください。

自動応答の例については、『Cisco Unity [Express](https://www.cisco.com/c/en/us/support/unified-communications/unity-express/products-maintenance-guides-list.html) Guide to Writing and Editing Scripts for 7.0 and Later [Versions](https://www.cisco.com/c/en/us/support/unified-communications/unity-express/products-maintenance-guides-list.html)』の「「Auto Attendant Script Example」」の章を参照してください。

自動応答の設計に関する考慮事項については、『Cisco Unity [Express](https://www.cisco.com/c/en/us/support/unified-communications/unity-express/products-implementation-design-guides-list.html) Design Guide』の「「Auto Attendant Design Considerations」」の章を参照してください。

## **Cisco Unity Express** 自動応答のトラブルシューティング

Cisco UnityConnectionを使用した自動応答のトラブルシューティングについては、『[Excerptsfrom](https://www.cisco.com/c/en/us/support/unified-communications/unity-express/tsd-products-support-series-home.html) Cisco IP [Communications](https://www.cisco.com/c/en/us/support/unified-communications/unity-express/tsd-products-support-series-home.html) Express: CallManager Express with Cisco Unity Express』の「「Troubleshooting Cisco Unity Express Automated Attendant」」を参照してください。